# **OverDrive Read**

**With OverDrive Read, you can read ebooks and magazines right in your browser with a single click—no software or downloads required.**

#### **WHAT IS OVERDRIVE READ?**

OverDrive Read is a browser-based reader that works on computers, tablets, and mobile devices with compatible web browsers.

NOTE: You can learn more about compatibility and quickly test whether OverDrive Read works on your device on [help.over](https://help.overdrive.com/)[drive.com](https://help.overdrive.com/).

## **HOW DO I START USING OVERDRIVE READ?**

Once you borrow an ebook or magazine from your library, click or tap **Read now in browser** to begin reading it.

NOTE: Youmaynotsee the **Read now in browser** optioninthe OverDrive app. To use OverDrive Read,switchto your device's web browser.

## **WHAT ARE SOME OF THE FEATURES OF OVERDRIVE READ?**

OverDrive Read has many of the same features as popular reading apps, like the ability to add bookmarks, search for terms, add notes and highlights, look up words, and change the font.

#### **CAN I USE OVERDRIVE READ OFFLINE?**

Yes. On most devices, select **Offline Access** from the OverDrive Read menu, then **Start Download** to save the title for offline reading. Make sure to also bookmark it in your browser or save the URL so you can get back to your title once you're offline.

NOTE: Some titles, like read-along ebooks and magazines, are too large to completely cache (download) in your browser.

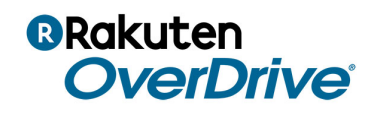